# Инструкция по эксплуатации

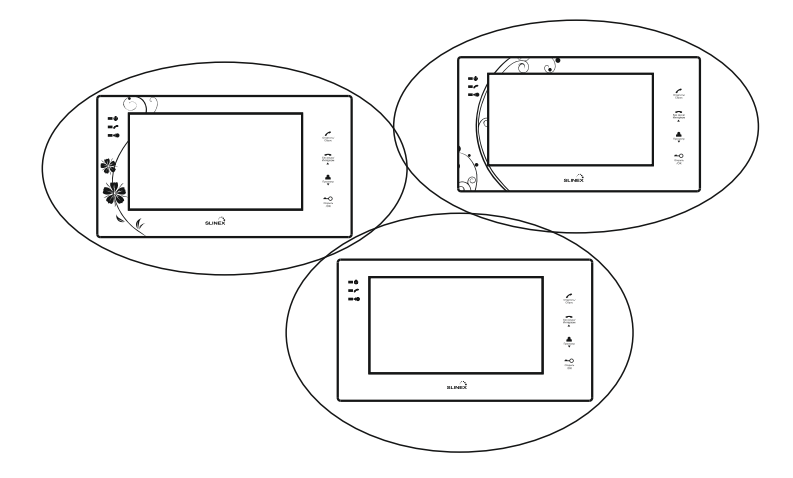

Видеодомофон Slinex XR-07M

# Внешний вид

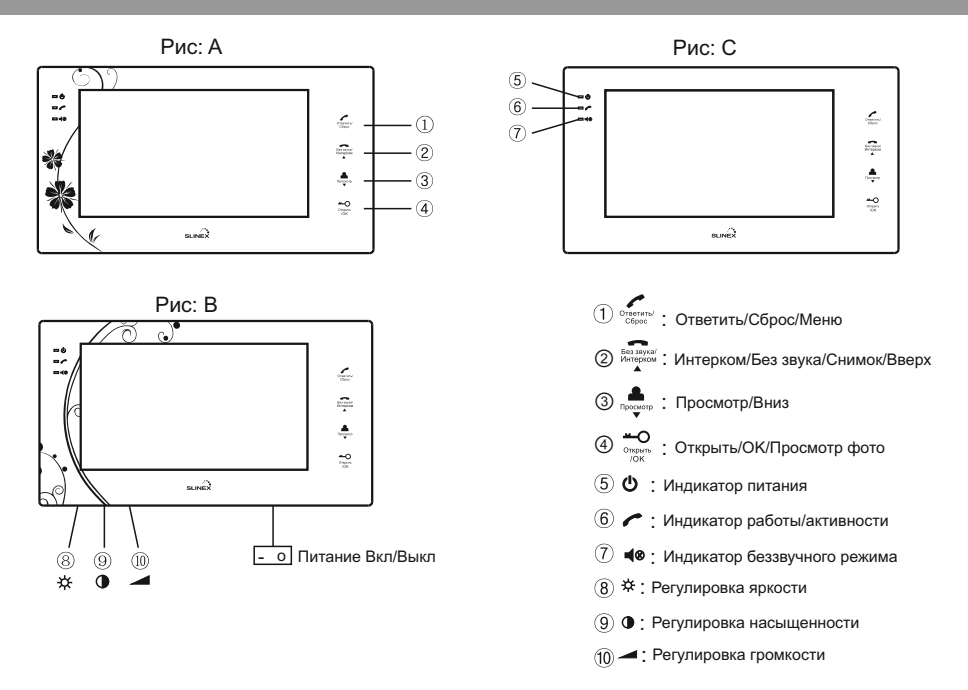

# Вид сзади

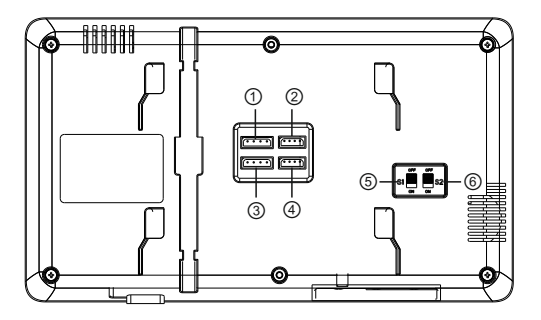

- Интерком
- Дополнительные камеры
- Вызывная панель 2
- Вызывная панель 1
- S1: Переключатель аудио
- S2: Переключатель видео

## Параметры

- 1. Дисплей: 7'' TFT LCD.
- 2. Рабочая температура: -10 ℃ +55 ℃.
- 3. Рабочее напряжение: АС 100 240 В.
- 4. Мощность потребления в дежурном режиме: 2,7 Вт.
- 5. Мощность потребления в рабочем режиме: 7,7 Вт.
- 6. Вид связи: двухсторонняя связь.
- 7. Время разговора: 60 секунд.
- 8. Ожидание видеосигнала: 2 секунды.

# Основные функции

- 1. Просмотр вызывных панелей и дополнительных видеокамер.
- 2. Подключение вызывных панелей с управлением замком.
- 3. Связь между внутренними мониторами.
- 4. Подключение двух внешних камер.
- 5. Беззвучный режим (Не беспокоить).
- 6. Встроенная память на 100 фотографий.

7. Подключение к дополнительному телефонному модулю XR-27, для переадресации звонка на домашние телефоны.

### **Настройки**

Меню настроек содержит: Язык/Дата/Время/Удалить всё/Автосохранение.

Нажмите и удержите кнопку ( ) для вызова OSD-Меню. Можно использовать кнопки  $(\frac{553701}{20000000})$  или  $(\frac{2}{\log_{10000}})$  для перемещения по пунктам меню, а также  $(\frac{2}{\log_{10000}})$  для выхода из меню.

#### **1. Установка языка**

Нажмите кнопку  $(\frac{+Q}{\log m})$  для входа в подменю выбора языка. Нажмите кнопку  $(\frac{2}{\log m})$  или ( ■ ) для непосредственно выбора языка, далее нажмите кнопку ( + О ) для сохранения выбранных настроек.

#### **2. Установка даты**

Нажмите кнопку (  $\triangleq$  ) для перехода к подменю установки даты, далее нажмите (  $\triangleq$  ) для входа в установку даты. Нажимайте (  $\frac{\triangle}{\text{Riemann}}$ ) или (  $\frac{\triangle}{\text{Riemann}}$ ) для выбора Года. После установки нажмите (  $\stackrel{\bullet - \bullet}{\bullet}$ ) и перейдите к установке Месяца кнопками (  $\stackrel{\text{\tiny\textsf{S}}}{\bullet}$  и (  $\stackrel{\bullet}{\bullet}$ ). Затем точно так же установите День, и в конце нажмите кнопку ( $\sim 0$ ) для сохранения установок. Примечание: Только после установки полностью Года/Месяца/Дня можно перейти далее.

#### **3. Установка времени**

Установка времени происходит аналогично установке даты.

#### **4. Удалить всё**

Нажимайте кнопку ( ) до тех пор, пока курсор не станет на пункте «Удалить всё», далее нажмите кнопку ( $\stackrel{\leftarrow}{\longrightarrow}$ ). Выберите кнопками (  $\stackrel{\text{6.33}}{\scriptscriptstyle{36.33\%}}$ ) или ( $\stackrel{\bullet}{\longrightarrow}$ ) значение «Да» или «Нет». Если выбрано значение «Да», то нажмите кнопку (  $\bigstar$ О ) для подтверждения удаления всех фотографий. При этом на экране появится бегущая строка с надписью «Удаление», после этого устройство перейдет в режим ожидания.

#### **5. Автосохранение**

Нажмите кнопку ( <u>●</u> ) пока курсор не станет на пункте «Автосохранение», и нажмите ОК. Нажимая кнопки ( ) или ( ) выберите значение «Вкл» или «Выкл». При значении «Вкл», снимок будет сохраняться автоматически, при значении «Выкл» – вручную.

#### **Сохранение снимков**

Есть два режима записи фотографий: первый режим это автоматический, и второй это вручную. Когда происходит запись фотографии, на экране в этот момент, будет появляться значок по центру вверху.

1. В автоматическом режиме устройство будет сохранять фотографии автоматически, при вызове с вызывных панелей, при просмотре вызывных панелей а также при просмотре дополнительных камер.

2. В ручном режиме снимки при просмотре сделаны не будут, но при вызове с вызывных панелей будет происходить автоматически запись одного снимка. При просмотре вызывных панелей или дополнительных видеокамер нажимайте кнопку ( **ENRIKING)** для сохранения текущей картинки. Во время разговора, Вы также можете нажать конпку ( ) для сохранения картинки видимой на экране.

3. Внутренний монитор позволяет записать в память до 100 снимков.

4. При записи более 100 снимков, новые будут заменять собой самые старые по кругу.

#### **Беззвучный режим (Не беспокоить)**

1. Из режима ожидания нажмите кнопку (  $\frac{56338/12}{64896000}$ ) и удерживайте в течении 3 секунд, устройство перейдет в режим «Не беспокоить», при этом начнет мигать светодиодный индикатор. В этом режиме при входящем вызове, будет мигать светодиодный индикатор беззвучного режима и появится изображение на экране, но мелодия вызова звучать не будет.

Примечание: 1. Беззвучный режим не работает при связи по интеркому.

2. Для выключения режима «Не беспокоить» нажмите кнопку (  $\frac{1}{2}$  и удержите в течении 3 секунд, после чего беззвучный режим будет отключен.

### **Вызов**

#### **1. Звонок от вызывной панели.**

К внутреннему монитору можно подключить максимум две вызывные панели. Когда посетитель нажимает кнопку вызова на вызывной панели, домофон начнет подавать сигнал вызова и соответствующий светодиодный индикатор будет мигать. Для ответа на звонок нажмите кнопку ( $\sum_{n=1}^{\infty}$ ) на внутреннем мониторе, после чего установится связь а индикатор работы будет мигать.

Для окончания разговора повторно нажмите кнопку ( , отравно чего внутренний монитор вернется в дежурный режим.

Примечание:

 $\circled{1}$  При окончании разговора нажатием на кнопку (  $\frac{1}{\cos n}$ ), экран монитора также погаснет. . еще в течении 10 секунд После нажатия на кнопку открытия замка ( $\frac{1}{n}$ ) картинка на экране будет отображаться

② Если никто не отвечает на вызов в течение 25 секунд, внутренний монитор вернется в режим ожидания.

③ Если по домофону ведется разговор с одной вызывной панелью, при этом поступит вызов от второй вызывной панели, то домофон будет издавать короткие предупреждающие сигналы.

④ В меню настроек кнопка ( ) будет использоваться как кнопка выхода из настроек.

#### **Звонок по интеркому**

① Связь между внутренними мониторами**.**

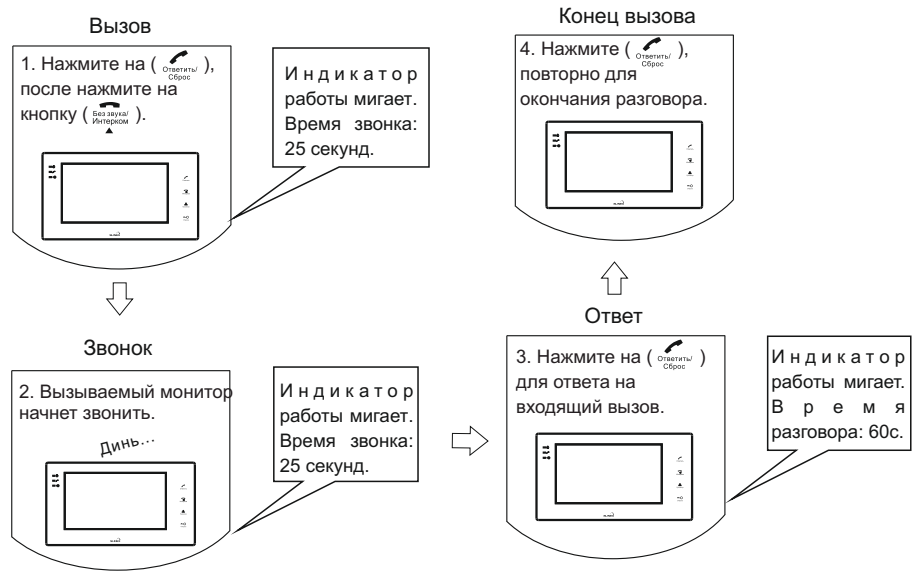

② Ответ на входящий звонок от вызывной панели**.**

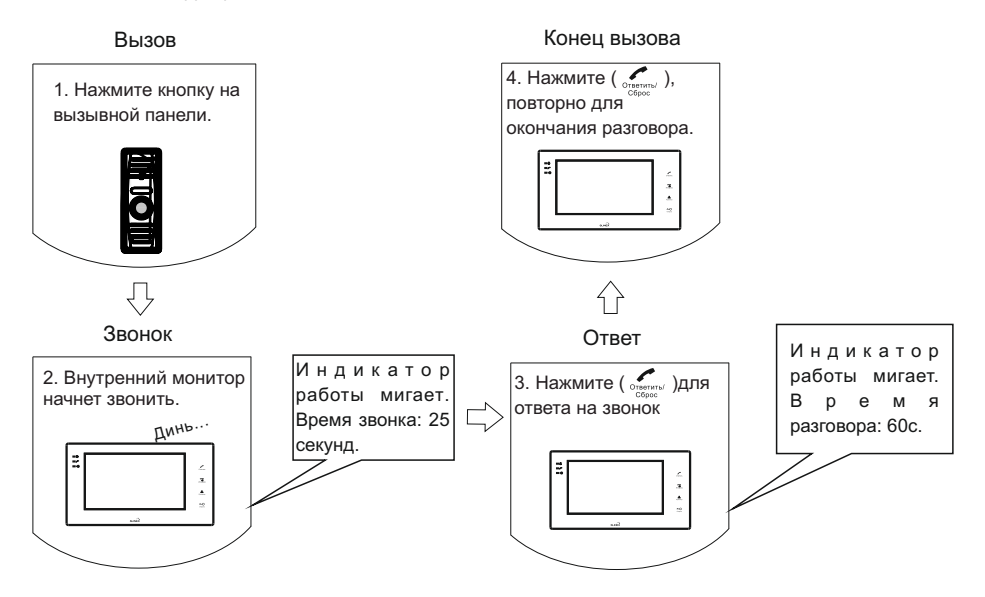

#### **Просмотр**

① При нажатии кнопки ( ) можно просматривать две вызывные панели и две дополнительные камеры. Если вы установили все эти устройства в одну систему, то последовательность просмотра будет следующей: Вызывная панель 1  $\rightarrow$  Вызывная панель 2  $\rightarrow$  Дополнительная камера 1  $\rightarrow$  Дополнительная камера 2  $\rightarrow$  Вызывная панель 1, и так далее по кругу.

② При входящем вызове Вы можете нажать кнопку ( ) для просмотра другого видеовхода. Например, поступил вызов от вызывной панельи 1, если нажать кнопку ( ) то, домофон покажет видеоизображение с вызывной панели 2, и так далее. Если нажать кнопку ( ) и ответить на входящий вызов , то устройство будет отображать только видео с той вызывной панели с которой ведется разговор.

**3 Во время разговора по интеркому, нажатие кнопки ( , ,,,,,,,,**) приведет к тому что, домофон издаст короткие предупредительные сигналы, и видео отображаться не будет.

**④ Во время просмотра нажмите кнопку ( , ) и удерживайте в течении 3 секунд для** выхода из режима просмотра.

#### ■ Открытие замка и просмотр снимков

1. Открыть дверь можно нажав на кнопку (  $\frac{10}{\text{cm}}$ ) при следующих ситуациях:

① Когда поступил звонок от вызывных панелей.

② Во время разговора между домофоном и вызывной панелью.

③ Когда внутренний монитор просматривает вызывные панели (но не допкамеры).

После нажатия кнопки открытия замка (  $\frac{10}{\omega_{\text{max}}}$  ) домофон вернется в режим ожидания по прошествии 10 секунд.

2. Чтобы просмотреть сохраненные снимки, необходимо в режиме ожидания нажать кнопку (  $\stackrel{\ast}{\bullet}$ ). Первым отображаемым снимком будет самая последняя сохраненная фотография. Нажимайте кнопки (  $\frac{2}{\log_{100} N}$ ) или (  $\frac{2}{\log_{100} N}$ ) для прокрутки вперед или назад. На экране будет отображаться все сохраненные изображения: 1/100, 2/100/, 3/100, и так далее. Если есть сохраненные но не просмотренные фотографии, то на дисплее будет: "Не просмотренные XXX(количество)". Нажатие на кнопку ( $\frac{10}{\text{cm}}$ ) приведет к выходу из режима просмотра.

Примечание**:** Вы можете открывать замок с домашнего телефона, для этого вам необходимо подключить модуль Slinex XR-27.

Когда поступит входящий вызов от вызывной панели, то домофон и домашний телефон начнут звонить. Для открытия замка, Вам необходимо поднять трубку на домашнем телефоне и нажать кнопку ( # ), при этом домофон звонить перестанет.

# Схема подключения

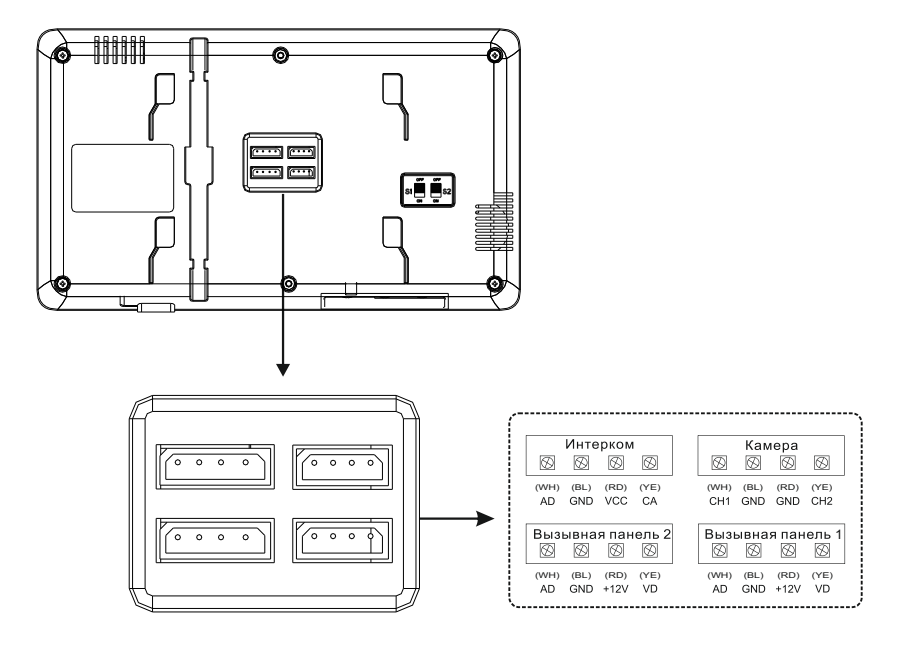

#### **Подключение двух вызывных панелей и двух дополнительных камер.**

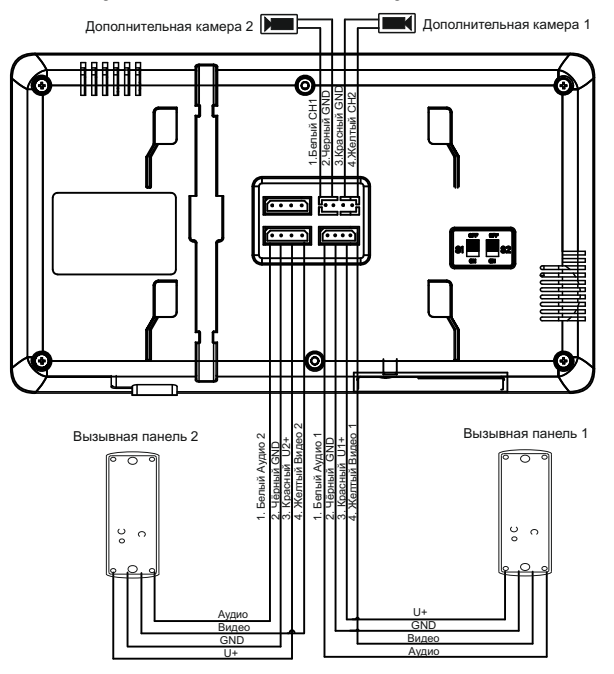

13

Крепление

1. Выберите подходящее место для сверления двух или более отверстий в стене.

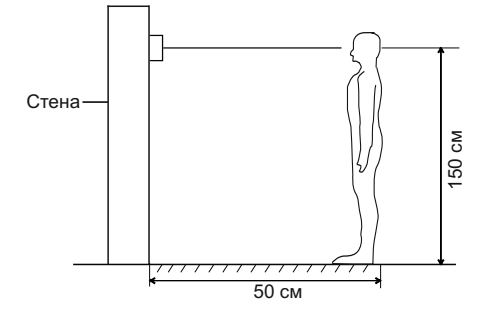

2. Установите металлический кронштейн на два или более саморезов.

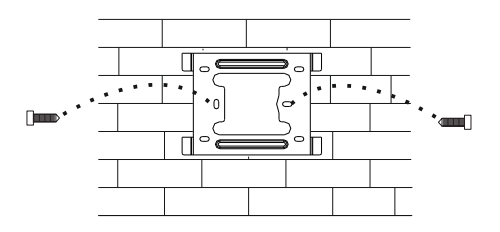

**Подключение двух внутренних мониторов в интеркоме с подключением XR-27.**

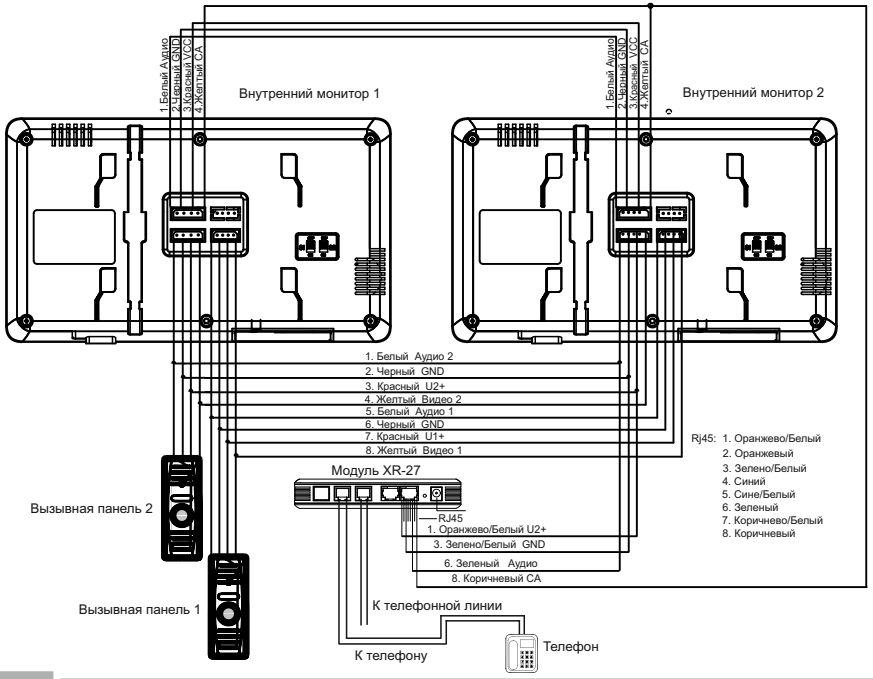

14

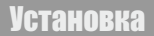

3. Подключите кабели к разъемам внутреннего монитора, а затем повесьте на кронштейне.

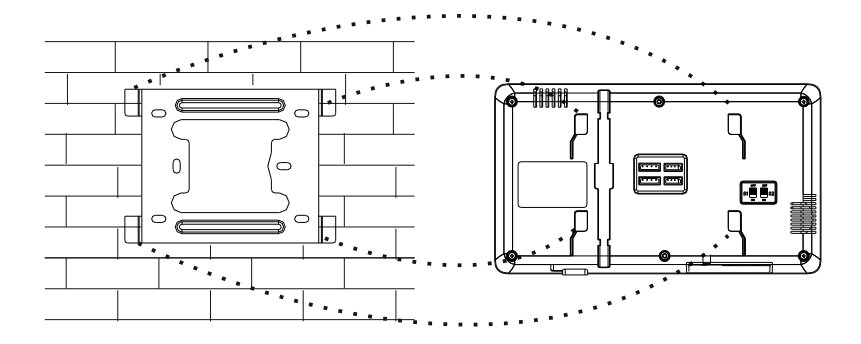

### Примечания

Для удаления загрязнений, которые не могут быть очищены сухой тканью, используйте мягкое полотенце, смоченное в нейтральном моющем средстве, а затем протрите его сухой **TKAHLIO** 

Не используйте бензин, растворители и органические растворители, такие как керосин, Использование этих растворителей может привести к повреждению корпуса и поверхности монитора.

#### **Внимание**

1. Прочтите данное руководство тшательно, чтобы устройство работало долго и в исправности.

2. Обязательно используйте только рекомендуемое напряжение сети питания. Если вы не уверены. проконсультируйтесь с продавцом или с местной энергетической компанией.

3. Избегайте сильных ударов и падений. Не используйте устройство, если оно получило любые повреждения. немедленно обратиться в авторизованный сервисный центр.

4. Устройство должно быть установлено в сухом и чистом помещении, без попадания прямых сопнечных пучей, и влапи от источников электромагнитного изпучения.

5. Не используйте для чистки поверхности химические вещества, используйте чистую мягкую и сухую ткань.

6. Не нажимайте несколько кнопок одновременно.

7. Для корректной работы устройства, используйте только подходящие и рекомендуемые вызывные панели и видеокамеры.

8. Не разбирайте устройство, в случае необходимости для устранения неисправности. пожалуйста, свяжитесь с продавцом или авторизованным сервисным центром.